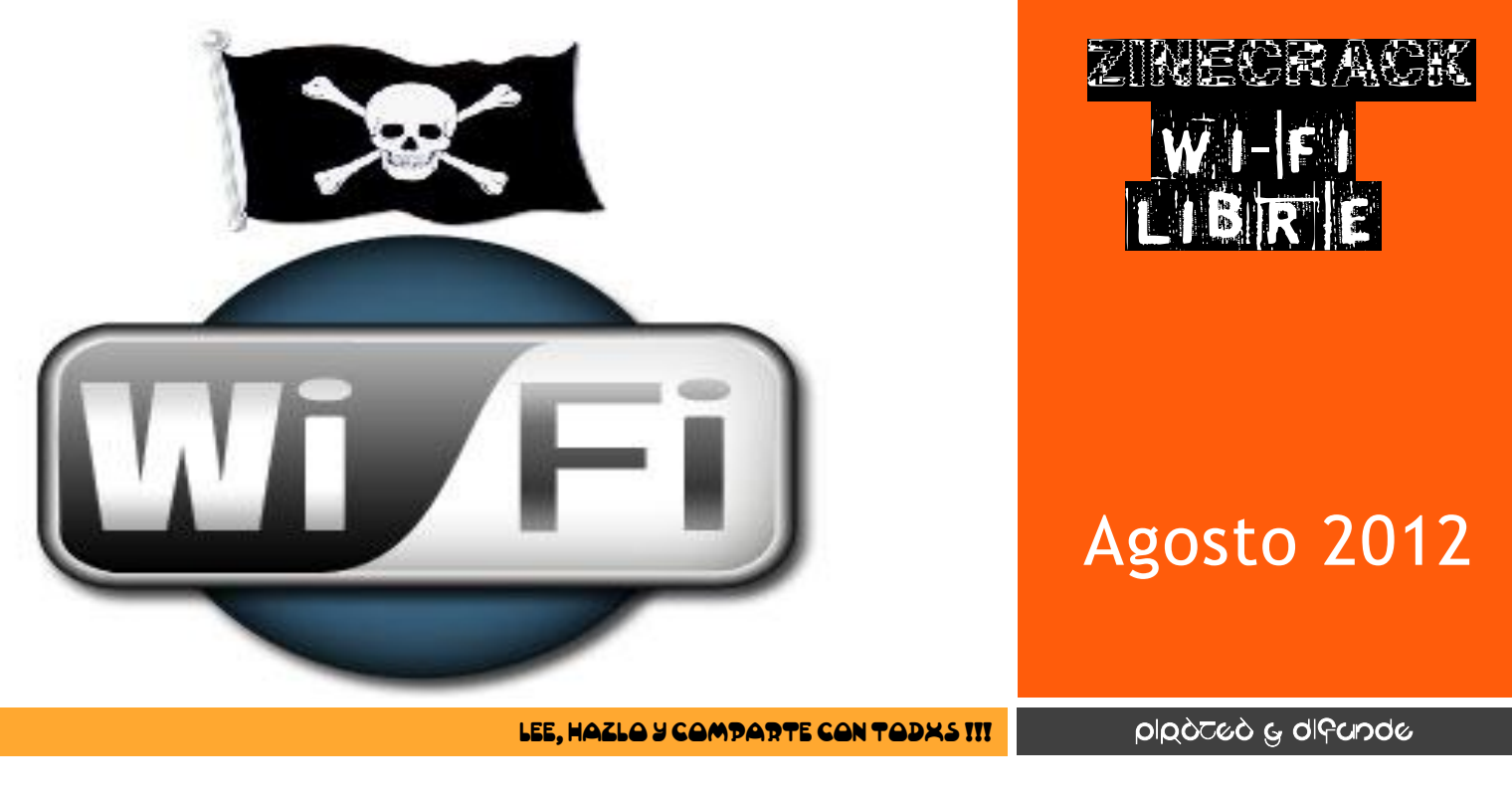

## Manual de crackeo  $|p|<\frac{1}{2}$   $|p|<\frac{1}{2}$   $|p|<\frac{1}{2}$   $|p|<\frac{1}{2}$

Este manual tiene el propósito de llevar al proyecto insurrecto a todas sus dimensiones, es decir, habemos anarquistas que creemos que la insurrección se tiene que proyectar en todos sus rubros, por lo tanto esta es una bomba más, que pretende incendiar al kapital.

Creemos en la divulgación de estos fanzines como medio de propagación y difusión del hazlo tu mismx, ya que ser auténomxs y autogestionarixs es una actitud de vida y por lo tanto es una decisión absolutamente consiente, aunque pudimos ser como todxs los demás o asumir la normalidad de la competitividad, nosotrxs decidimos dejar de .<br>competir, para tratar de quitarle poder al kapital.

La desobediencia es un motivo extra que nos convoca a continuar relacionándonos con el sistema mundo kapital. Mientras no vivamos con libertad cualquier muro que nos lo impida es un motivo para saltarlo, mejor dicho, cada ladrillo es un motivo para lanzarle una bomba contundente y real que permita su destrucción.

Nuestro afán es la destrucción, sin dejar de recordar que es un elemento importante la construcción de nuevas relaciones sociales. El estado como buen arbitro y juez pretende que seamos cautivxs a su industria cultural, el internet se ha vuelto un recurso que comunica de manera inmediata, un medio que es un instrumento para saber como la piensan otros ácratas de otras partes del mundo, y porque no un instrumento de conocimiento social, lamentablemente este instrumento se usa para mil banalidades, que para los primitivistas, convierte a esta herramienta como algo que connota impersonalidad, esta claro para nosotrxs, que necesitamos relaciones sociales de carne y hueso y no de teclas y comandos.

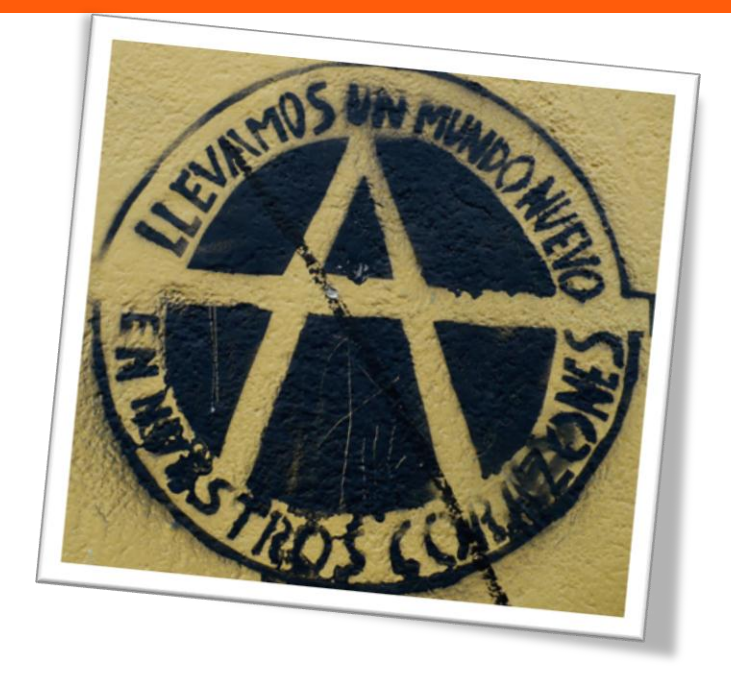

sin embargo la utilidad de este recurso nos convoca a abrir la red a todxs pero con clara intención de que esta herramienta no connote su carácter de agenda nacional para los políticos clientelares, que echan mano de la red para generar políticas publicas de bienestar social, nosotrxs no estamos por eso, para nosotrxs el prouecto insurrecto reclama detonar bombas que incendien al kapital en todos los rubros de la vida, social, política, etc...

Creemos que la revolución social se escalas, este fanzine intenta ser una de utilidad para quien motivado por la deseo de destruir el orden social normalidad, desobedece al amo, al insurrección y de asumir nuestro nuestro deseo como anarquistas tener la escuela en el parque, y no buscar la nazionalista, esta propuesta la

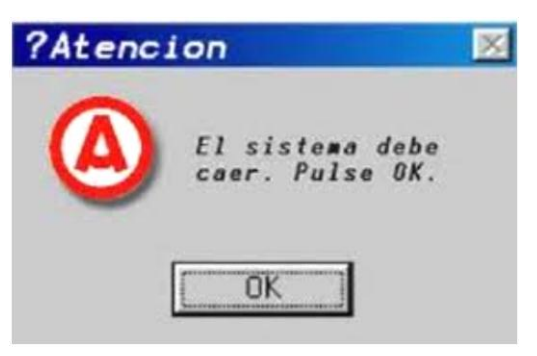

hace en todos los rubros y en todas sus pequeña muestra de eso y espera ser autonomía por la autogestión y el establecido. A romper pues con la dinero, al kapital, es la hora de la compromiso revolucionario. Este es un nivel de incidencia en los barrios en coyuntura que genere cohesión social anarquista no distingue clases sociales,

ni edad, ni sexo, solo esperamos ser una alternativa real y no una simple tención utópica que busque aproximarnos con mínimos esfuerzos a lo que realmente anhelamos: la LIBERTAD.

Por estos motivos lanzamos como bombas estas publicaciones a todos, no por couuntura, nuestra incidencia jamás será por ser mayoría o ser mas de 132 ilusos que aun dan certidumbre a la democracia partidista del estado fascista mexicano, nuestros sueños simplemente no caben en sus urnas, tribunales o instituciones, buscamos la radicalidad, es decir, horadamos en la raíz de los problemas para intentar dar soluciones reales y no especulamos jugando el juego de la democracia, que no es otra cosa que la política de chingar minorías o simplemente anularlas.

#### Para quien lea, difunda y piratee este fanzine gracias, salud y anarkia.

### PASOS PARA WIFI GRATIS

Para poder crackear redes lo primero que necesitamos es buscar el sistema operativo que nos posibilita el crackeo de redes, va la antena wifi de nuestro ordenador, es totalmente necesario, tener antena wifi, es decir tenemos que tener en nuestro ordenador el sistema inal mbrico de red, si carecemos de este recurso se puede utilizar un router o bien una antena externa wifi, no funciona con una bam.

El sistema operativo se llama wifiway, puedes descargarlo de la pagina [www.wifiway.org](http://www.wifiway.org/) en esta pagina hay varias versiones diferentes del gestor de redes inalámbricas, esta de forma gratuita, y esta en formato de imagen .iso para poder echar mano de este recurso se necesita descomprimir de imagen .iso , puedes hacer esta acción con winrar, WinZip, o el Nero, programa para quemar discos, aquí dejo un link grafico, para quienes no tengan idea de como hacerlo, <http://www.youtube.com/watch?v=31AUAzzeUX8>.

Una vez que tenemos dicho sistema operativo en nuestro ordenador es necesario descomprimirlo, una vez descomprimido se convierte en un live que tenemos que almacenar en un cd ROM, o bien un pen drive (USB), como es un sistema operativo procuremos que sea lo nico que este en el cd ROM o USB, ya si no se puede, no hay pedo, pero si tenemos que procurar que si sea el nico sistema operativo dentro de el cd ROM o USB, esto es forzoso ya que nuestra maquina puede confundirse y no hacer lo que requerimos.

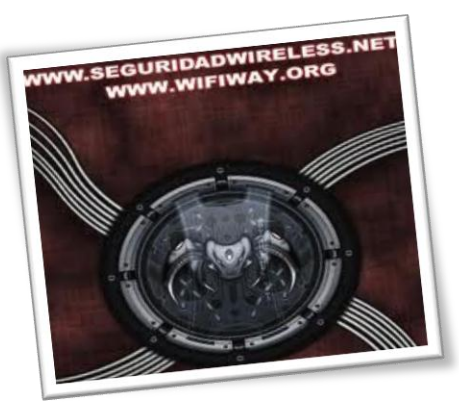

Para iniciar nuestro sistema operativo gestor de redes inal mbricas wifiway, tenemos que ir a nuestra hoja de BIOS, es un elemento que tiene todas las maquinas, para llegar a esta hoja de BIOS, es necesario ser veloz con la mirada ya que cada que prendemos el ordenador sale la tecla necesaria para llegar a tal hoja de BIOS, en las maquinas que son acer siempre es la tecla F2, esta tecla cambia de acuerdo a la marca del ordenador que tengamos, dicha tecla sale cuando iniciamos nuestro ordenador generalmente en la parte inferior izquierda de la pantalla, esta tecla debe accionarse en cuanto estamos prendiendo la maquina es decir, poner power (encender)  $\bf y$  de inmediato poner F2, FI0, FI2, seg n sea la tecla de setup que nuestra maquina indique.

Una vez que llegamos a esta hoja de BIOS buscamos el bloque que dice boot, lo que a continuación haremos es lo que com nimente se llama botear la maquina, esto no es otra cosa que elegir la prioridad de arranque de nuestro ordenador, llegamos a este punto moviendo con las flechas de nuestro teclado (arriba, abajo, izquierda, derecha), luego

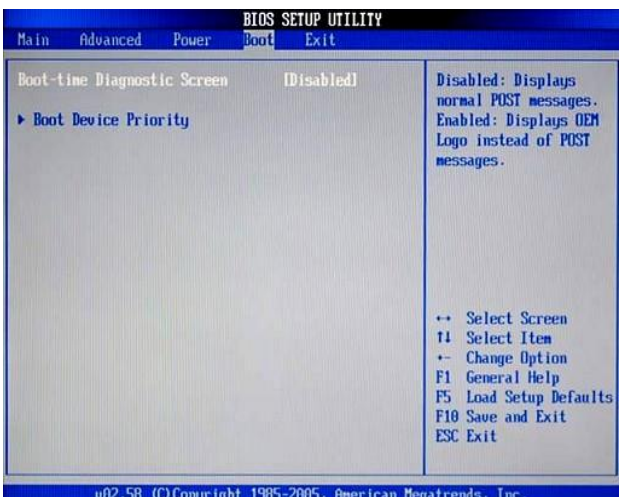

entonces, encontraremos en boot los siguientes valores: HDDO; CD ROM-generalmente trae la marca del cd ROM o si es un quemador tiene un numero y las sigla RW de regritable; USB0; USB1; USB2; NETWORK BOOT; son los que recuerdo, esos valores se cambian de prioridad presionando la teclas F5  $y$ F6; uno es hacia abajo y otro hacia arriba respectivamente, la idea es poner el valor de CD ROM si pusimos en un cd nuestro live (s.o.) o en USBO si pusimos nuestro live (s.o.) ah, esta instrucción nos brinda la posibilidad de dar prioridad a nuestro sistema operativo wifiway gestor de redes inal mbricas y que arranque el ordenador con el nuevo sistema operativo que instalamos en nuestro CD ROM y/o USB.

Lo que sigue es, ya una vez boteada la maquina, poner F10 esto es dar salir y salvar la configuraci n que hicimos al ordenador. Nuestro ordenador se reiniciara de manera automatizada y ahora detectara nuestro (s.o.)  $y$  se iniciara el wifiway, nuestra maquina se abrirá con una nueva apariencia a la que usualmente conocemos, no te saque del cuadro esto es necesario para gestionar las redes wifi que est n volando como onda hertziana.

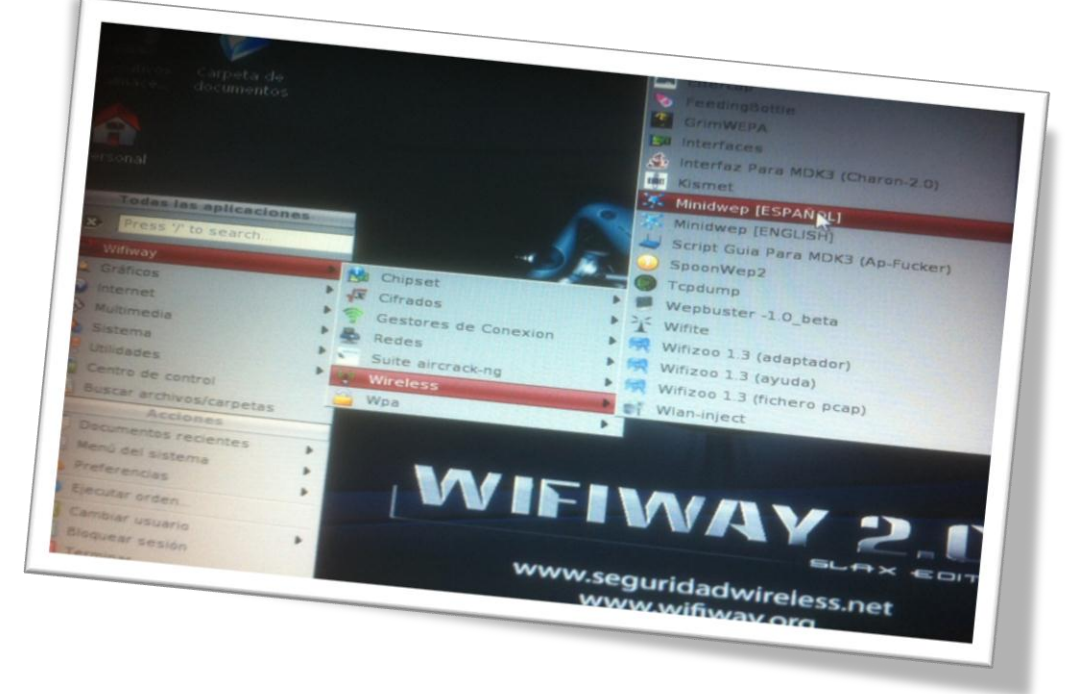

Ya dentro del wifiway todo es muy sencillo a pesar de que la base del (s.o.) es linuxunnix, todo esta grafico al estilo UBUNTU, una vez ah, vamos al icono rojo de la parte inferior izquierda es similar al botón de inicio de Windows que es el símbolo de Windows una ventanita de colores, ahí no vamos al icono que dice wifiway ahí se abrir notros iconos, el que nos interesa se llama wireless de ahí saltan otros iconos todos esos iconos son programas para crackear redes inal mbricas, en este caso nosotros recomendamos que utilices todos, en la red están los tutoriales para darles uso, pero como no somos programadores ni aspiramos al profesionalismo, usamos uno que es accesible a todos.

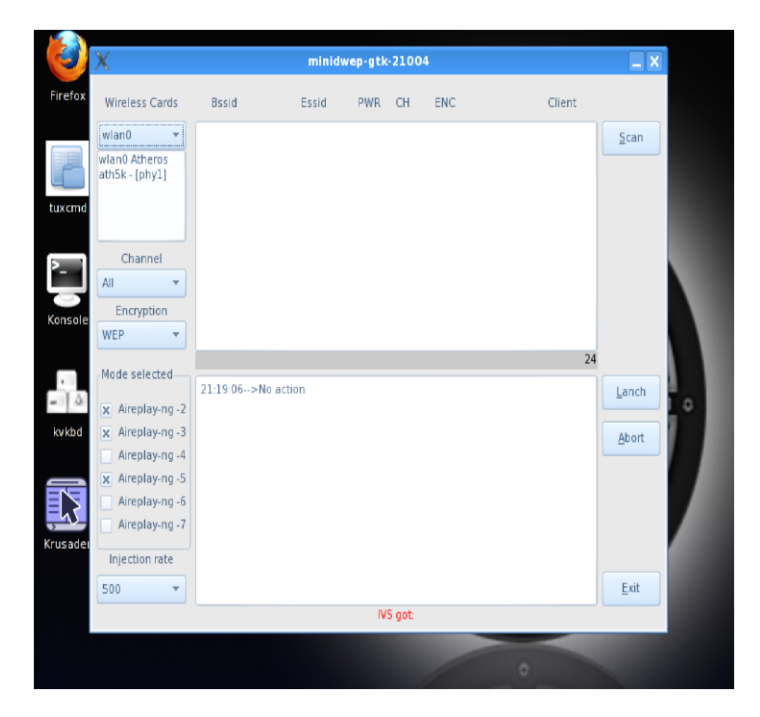

El icono que usamos se llama Mindwep hay dos versiones uno en espa ol y otro en inglés usa el que te convenga, los dos hacen lo mismo, se distingue por que el icono grafico es una manchita azul, a uno damos click saltara la hoja que indica que hace el programa, sin mas detalles damos aceptar.

Saltara la hoja del programa en forma, hay  $3$ o 4 iconos que nos interesan son: encriptacin, escanear, empezar, abortar.

En encriptación: este icono sirve para saber que tipo de encriptación tiene la red que pensamos sabotear, nosotros estamos irrumpiendo la encriptaci n wep, es la mas sencilla necesita de 5000 a 20000 datas o ivs's, para lograr crackear.

Cuando se esta dando uso a la red, cuando nadie esta utilizando la red a sabotear el proceso tarda hasta días, una recomendación es que cuando veas que no se generan datas o ivs's aborta el programa con el icono abortar.

Escanear: este icono da inicio al proceso del saboteo, tu, sin remordimientos la red es un espectro similar al radiof nico no podemos robar la radio, ya esta dada, igual pasa con la red es privada porque genera un cambiesisimo para el sr. Slim, esto lejos de desalentar el robo, lo motiva tiene una cara y apellido y es la cara del capital, su apellido es dinero, as que sin tapujos atenta contar la normalidad y el consumo cautivo, el nico beneficiario eres tu, pero recuerda que si se propaga esto por millones de veces llegara un momento en que la red no se cobrara, ser solo un servicio mas auspiciado seg n por el estado, pero ap rate a difundir ya que el estado no tiene por qué ponerse la estrellita de que chingon soy, mira te regalo el acceso a internet, no hay que darles el gusto, por otra parte ganamos en autonomía en autogestin en apoyo mutuo en organización, y eso es anarquía pura y dura.

Cuando damos click a este icono nuestro programa esta detectando el alcance y potencia de las redes que tenemos cerca, la potencia nos refleja la cercan a física del modem que ser saboteado, y salen en orden de arriba para abajo, las redes de arriba son las mas cercanas o potentes, las mas bajas son bajas en intensidad de acuerdo a su lejanía, recordar que la encriptación WEP, es la mas sencilla y mas común, si no detecta nada el esc ner, cambia el modo de encriptaci n a WPA/WPA2, estas son mas difíciles ya que son oraciones completas, las WEP con numero del 0 al 9; y las letras del abecedario, son generalmente 10 caracteres, una vez que escaneamos, seleccionamos por potencia las redes a sabotear es probable una buena conexin con redes que tengan entre el 50% y el 100% de cercan a o potencia, las redes de 50% para abajo no dan conexi n limitada o nula, simplemente no sirven para nuestro prop sito. Pero atenci n la potencia se puede ver gr ficamente con un numero a un lado del nombre de la red y viene con un menos p.ej.  $(-$ 84); (-72), eso significa que su alcance es de ese porcentaje, ignora el menos, eso significa que estable esa red en cuanto a cercanía, y si te salen valores como:  $(-50)$ ;  $(-32)$  te recomendamos ign ralas, estas no son estables, por su lejanía.

Empezar: a este icono se le da click para iniciar el ataque, cunado saboteamos la contrase a de una red no hacemos otra cosa que generar ataques, son peque as bombas de gas solo son una distraccin ya que lo que hacemos es la generacin de paquetes que se intercambian entre ordenadores, el proceso real es que nuestro ordenador busca en el ordenador u ordenadores que habitualmente s se conectan al modem a sabotear, estos paquetes de datos, se generaran en hoja alterna que sale, una vez que nosotros seleccionamos la red que queremos sabotear y se inician los ataques, recuerda que solo se puede hacer uno a la vez, es decir seleccionar una es que se ponga una barra azul en todos los datos de cada red.

Una vez iniciado el saboteo solo queda esperar, la encriptación WEP tiene la caracter stica de que necesita pocos paquetes datas o ivs's de entre 20000 a 5000 datas/ivs's, para lograr nuestro cometido.

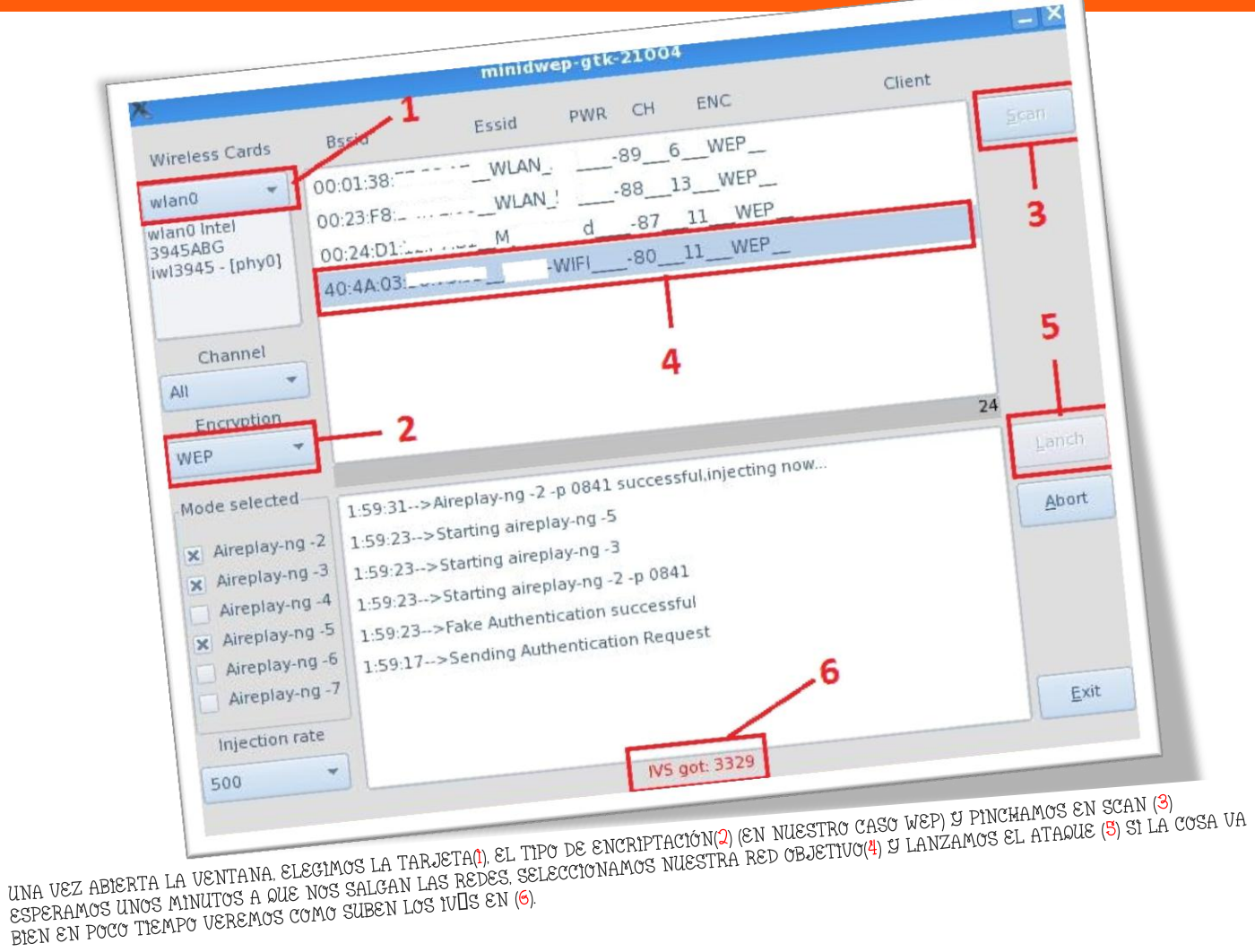

En la hoja que salta una vez que pusimos empezar saldr n varios elementos como el nombre de la red, los numeros mac de las maquinas que generalmente se conectan al modem a

sabotear, el tipo de encriptacin, el canal de frecuencia en el que esta emitiendo su honda inal mbrica del modem a sabotear, as como el numero de datas, que es lo que nos interesa. Este es el aspecto mas importante los datas son ataques que tarde o temprano arrojaran la contrase a de cada modem a sabotear, una vez que veas que el numero de datas aumenta vas por buen camino lo demás sale solo, pero si no se genera ning n data tienes dos opciones: cambiar de red a sabotear o pedir una lap o teléfono que se conecte a internet sin crédito desde luego e intentar dar clave aunque no sea, de acceso a la red a sabotear, esto nos ayuda a conseguir nuestro objetivo y es como otro ataque para sacar la contrase a de la red a sabotear,

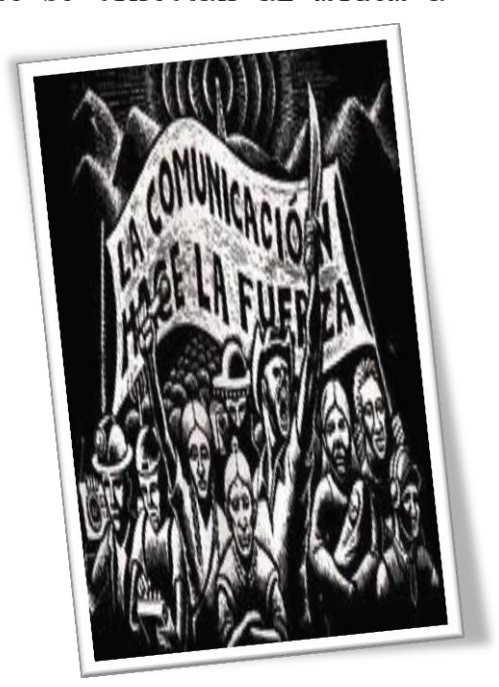

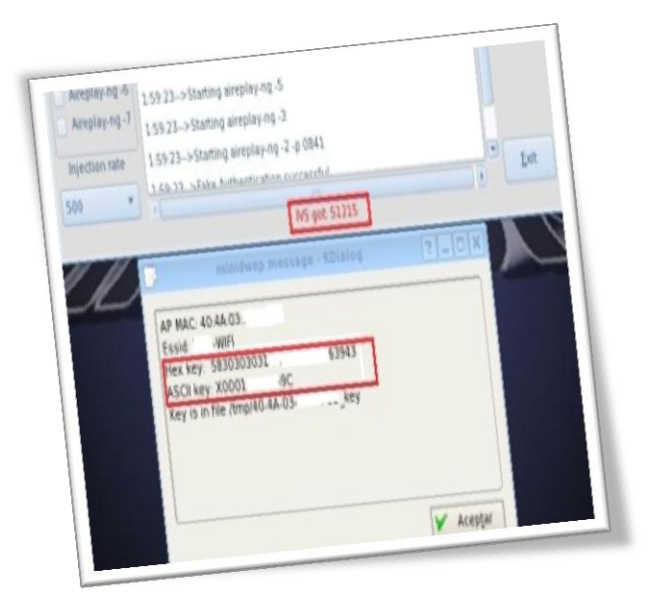

Luego se trata de un poco de paciencia no salen las claves no mas porque nosotros hicimos bien el proceso, un buen tip es que la gente se conecta en la noche ya que en el da cumplen con la esclavitud habitual llamada trabajo, si estas a un lado de un café internet pues todo el da es la opcin, recomendamos la encriptacin WEP por su sencillez pero si ninguna es WEP  $y$ son WPA/WPA2,

Hay un tutorial en la pagina: [www.wifiway.org](http://www.wifiway.org/) de como crackear ese tipo de encriptacin requiere de diccionarios como forma de ataque para ir descifrando la contrase a, también en esta pagina sale el software para teléfonos que tienen el (s.o.) denominado android,

Abortar: nos sirve para frenar un ataque cuando no se generan nada de datas o se traba, o simplemente no pasa nada.

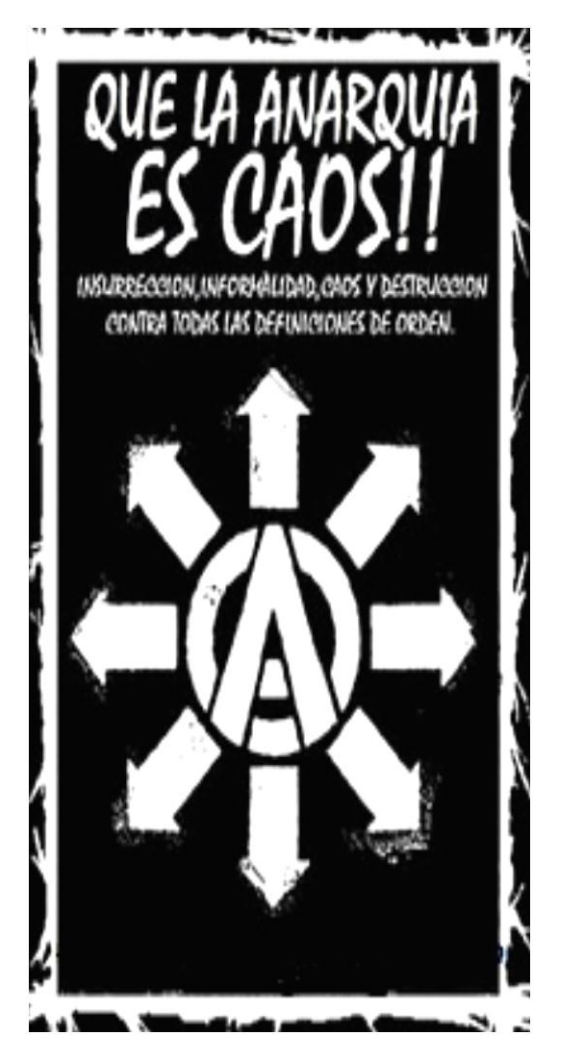

Por nuestra parte es todo en este fanzine, pero si puedes mejorar corregir y aumentar, bien venido tu aporte, este primer tomo trata de propagar la desobediencia, así como la copia total parcial o por cachos no hay pedo, para eso es, no nos interesa ning n crédito, pero si nos interesa el reconocimiento en cuanto el car cter ideol gico del que esta cargado el contenido de este fanzine de corte anarquista, aut nomo  $y$  autogestionario.

# Salud, boikot, anarquía y revolucin social.

#### Glosario del tedioso lenguaje **tecnico**

*crackear /crackeo.* El término actualmente es algo ambiguo. Ya que también se util (za para REFERIRSE R. RFICIONROOS R LA INFORMATICA QUE BUSCAN DEFECTOS, PUERTAS TRASERAS Y MEJORAR LA SEGURIDAD DEL SOFTWARE, ASÍ COMO PREVENIR POSIBLES ERRORES EN EL FUTURO (VER: AGUJEROS DE SEGURIDAD). OEL INCUENTES INFORMATICOS, O CRRCKERS, QUE ES SU USO MÁS EXTENDIDO, Y SESÚN RL GUNOS GRUPOS DE OPINIÓN SERÍA INCORRECTO. LOS LLAMADOS CRACKERS (QUE SIGNIFICA ROMPEDORES) O "BLACK HAT" (SOMBREROS NEGROS) USAN SU CONOCIMIENTO CON FINES ARLICIOSOS, RNTIMORRLES O INCLUSO ILEGRLES, COAO INTRUSIÓN DE REDES, RCCESO ALEGRIL RI SISTEMRS GUBERNAMENTALES, ROBO DE INFORMACIÓN, DISTRIBUIR MATERIAL ILEGRIL O MORALMENTE INREEPTRBLE, PIRRTERIR, FRBRIEREI6N DE VIRUS, HERRRAIENTRS DE ERREKED Y ELEMENTOS DE POSIBLE TERRORISMO COMO LA DISTRIBUCIÓN DE MANUALES PARA FABRICAR ELEMENTOS EXPLOSIVOS CASEROS O LA CLÁSICR TORTURR CHINR. EL CRREKER SE DISTINGUE DEL HREKER POR SUS VRLORES MORRLES, SOCIRLES Y POLÍTICOS. DENTRO DE LA CULTURA UNDERGROUND DEL HACKING, HACKER ES TODA AQUELLA PERSONA CON ELEVADOS CONGE (RIENTOS INFORRÁTICOS INDEPENDIENTERENTE DE LA FINALIDAD CON QUE LOS USE, RIENTRAS QUE CRACKER ES AQUEL IMDIVIDUO QUE SE ESPECIALIZA EM SALTAR LAS PROTECCIONES ANTI COPIA DE SOFTWARE. DE AKIEL MORBRE CRACK PARA DEFINIR LOS PROGRAMAS QUE EL MIMAN LAS RESTRICCIONES EN LAS VERSIONES DE DEMOSTRACIÓN DE SOFTWARE COMERCIAL, (FUENTE: WIKIPEDIA) **\*\*\*\*\*\*\*\*\*\*\*\*\*\*\*\*\*\*\***  $\sim$ ш Ш Ш Ш Qué es un hacker? Ш Ш  $\mathbf{m}$ Para nosotrxs ser hacker significa explorar el mundo técnico  $\mathbf{m}$ con un espíritu libertario. Somos personas curiosas con ganas Ш de entender y modificar cualquier sistema técnico. Disfrutamos Ш del reto intelectual de superar o burlar las limitaciones  $\blacksquare$ ш dadas. Compartimos lo que aprendemos y apropiamos de las tecnologías como herramientas para afirmar y defender Ш m nuestro mutuo libertad.  $\mathbf{m}$ m Ш Ш ¿Que no son delincuentes los hackers? Ш No nos identificamos con esta visión. Nos oponemos a la m criminalización de la figura del hacker por parte de los medios m.  $\mathbf{m}$ de manipulación y los malos gobiernos. Para nosotrxs, impulsar Ш una profundización del conocimiento de las tecnologías entre todas las personas es un acto político. La ética hacker va en ш Ш contra de la tendencia común que sigue la tecnología para reforzar jerarquías con empresas o tecnócratas que dictan  $\mathbf{m}$  $\mathbf{m}$ los parámetros de nuestras vidas. Ш Ш (Fuente: http://hacklab.espora.org/hacklab.html)Ш 

Ш

ш

īU

ш

ш

ш

ш Ш

Ш

Ш

ш

ш Ш

ш

Ш

ш

Ш

Ш

Ш

ш

Ш

ш Ш

Ш

Ш Ш

ш

Ш

ш

Ш

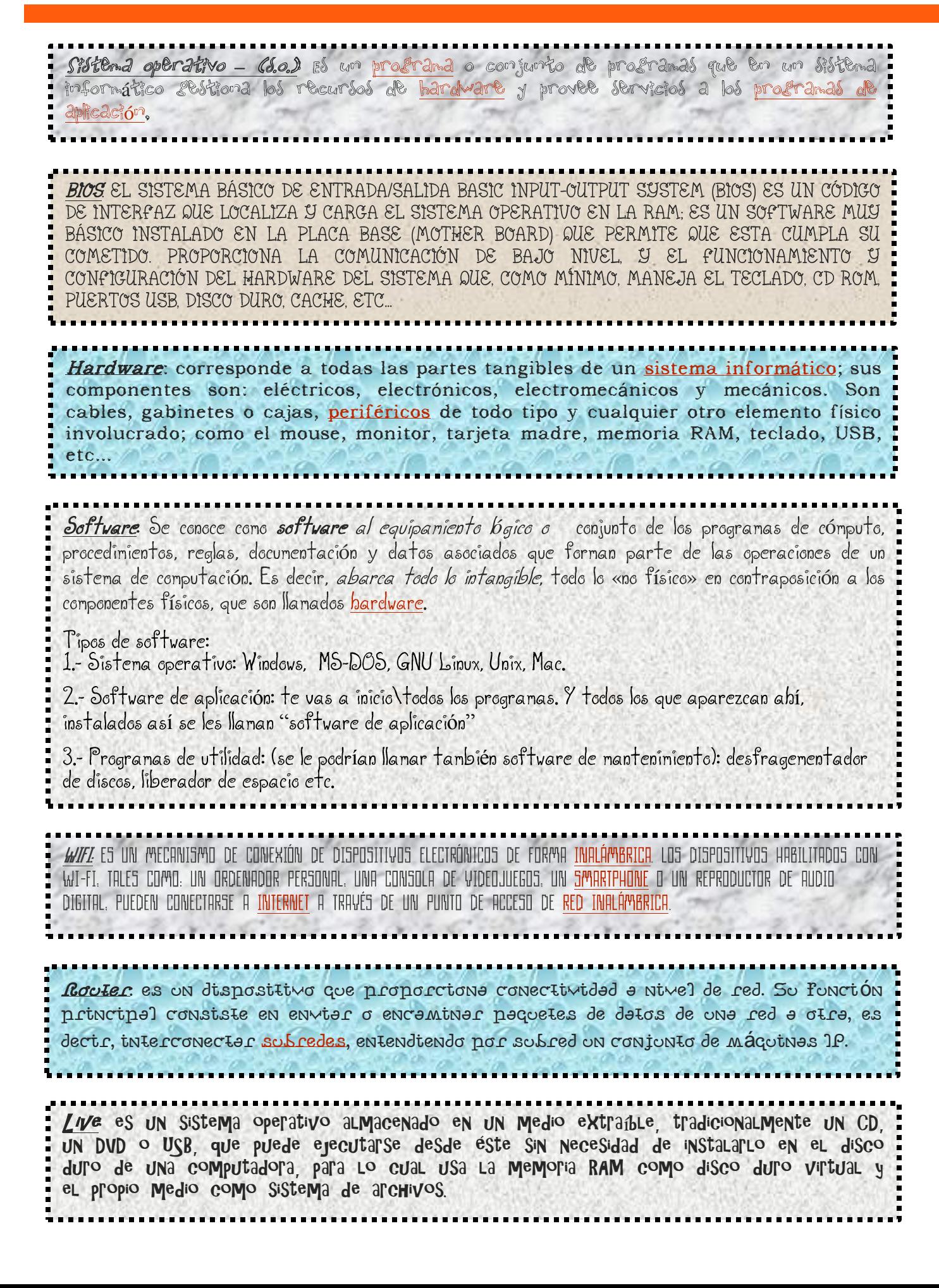